# <span id="page-0-2"></span>**Making a Voice/Videophone Call**

As N-03A is not equipped with the front camera, during a videophone call, you can send only the substitute image (Chara-den) or image from the rear camera to the other party.

You can change the substitute image (Charaden) to other data such as an image of My picture in "Select image".→P.71

## Enter the phone number of the other **party**

The "Enter phone number screen" appears. Always start by entering the area code, even for calls within the same area. You can enter up to 80 digits for the phone number. However, only the last 26 digits are displayed.

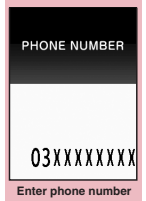

**Function menu**<sup>→</sup>**P.3** 

#### <When you enter a wrong number>

## ■ **To insert a number**

Press  $\blacksquare$  to move the cursor to the number to the left of the position where you want to insert the number, then enter the number.

#### ■ **To delete a number**

Press  $\blacksquare$  to move the cursor to the number you want to delete, then press  $[CH]$ .

Hold down  $[CH]$  for 1 second or longer to delete all the numbers to the left of the cursor and the number in the cursor position.

#### ■ **To re-enter the number**

Move the cursor to the beginning or end of the number and hold down  $[CH]$  for 1 second or longer to return to the standby screen.

#### <Videophone>

#### ■ **To change the substitute image (Charaden)**

▶ ch (FUNC) \* "Select image" > "Chara-den" Select Chara-den

# 2 <sup>r</sup> **(voice call) /**o **(V. phone)**

## <Voice call>

<span id="page-0-0"></span>The "In-call screen"

appears.

after a while.

" Ilashes while dialing and lights up during the call.

■ **If you hear the busy tone** The line is busy. Call again

**In-call**

#### ■ If you hear a message saying that the **other party cannot be reached**

The other party's mobile phone is not turned on or is out of signal range. Call again after a while.

■ If you hear a message requesting your **caller ID**

Call again with caller ID notification enabled.  $\rightarrow$  PP.48, 59

#### <Videophone>

<span id="page-0-1"></span>The "Videophone in-call screen" appears. "**T** riashes while dialing a videophone call and lights up during the call.

- **If a videophone call is not connected**→**[P.2](#page-1-0)**
- **To switch between substitute image and camera image**

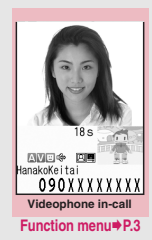

 $\blacktriangleright$   $\blacktriangleright$  (Change)

Each time you press  $\blacksquare$  (Change), the substitute image and camera image switches.

#### ■ **To switch the main screen**

 $\blacktriangleright$   $\blacksquare$  (1 second or longer)

"Change main disp."→P.3

## ■ **To enlarge the camera image to be sent**

 $\blacktriangleright$  Adjust the zoom using  $\blacktriangleright$ 

Zoom→P.138

## ■ **To mute the voice to send**

 $\blacktriangleright$  ( $\triangledown$ ) (1 second or longer) The " $MUTE$ " icon is displayed. To cancel muting, press  $\sqrt{(\nabla + \sqrt{\nabla})}$  for 1 second or longer again.

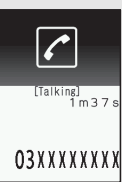

- **To switch a voice/videophone call during a call**→**[P.3](#page-2-0)**
- **To put the current voice/videophone call on hold**→**P.65**

#### ■ **When the 2in1 is in Dual mode**

The Outgoing number selection screen appears. Select a phone number.

## **To end the call, press**  $\Box$

## <span id="page-1-0"></span>**● If a videophone call is not connected**

When a videophone call is not connected, the cause of the failure appears.

- $\bullet$  The cause may not appear depending on the situation.
- $\bullet$  Depending on the type of other party's phone or the possible lack of a network service subscription, the reason may not accurately reflect the other party's actual status.

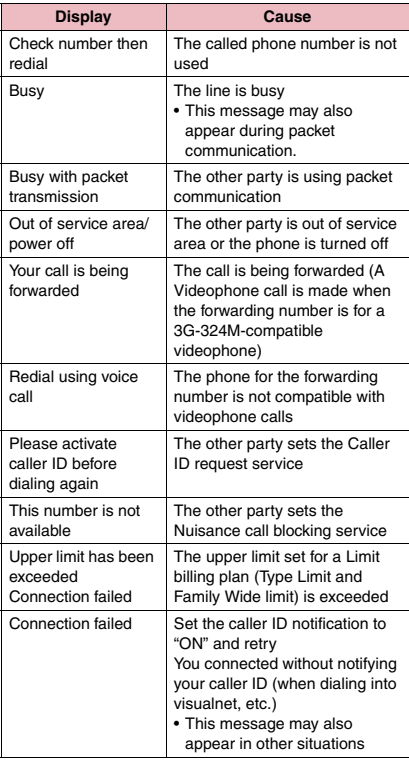

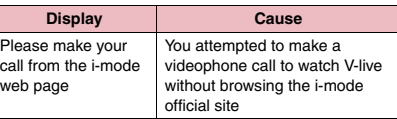

 $\bullet$  If the videophone call is not connected, your call is automatically switched to a voice call when you set "Auto redial as voice" to "ON". However, the call may not be handled in this way if you call an ISDN synchronous 64K or an ISDN videophone which does not support the 3G-324M standard (as of May, 2008) or if you dial a wrong number. Note that call charge may be applied in some cases.

# <span id="page-2-0"></span>**Switching a Voice/ Videophone Call during a Call (Caller)**

- You can use this function with the terminals compatible with voice call/videophone call switch.
- $\bullet$  You can switch the voice call only when you are the caller.
- $\bullet$  To switch the call, the receiver needs to set "Ntfy switch-mode" to notify the switch beforehand.  $\rightarrow$ P72

<Example: To switch a voice call to a videophone call>

 $\ln$ -call screen  $(P.1)$  $\blacktriangleright$   $\lbrack \blacksquare$  (V. phone)  $\blacktriangleright$ **"YES"**

While switching, the screen which indicates that the calls are being switched appears and the voice guidance is played.

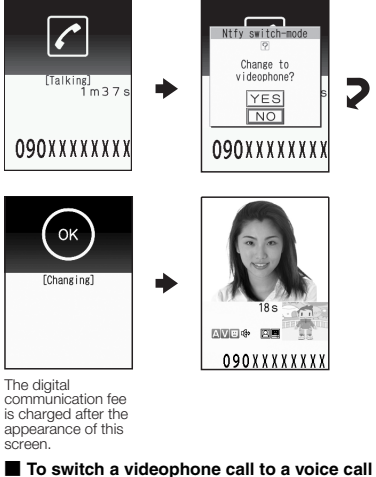

 $\blacktriangleright$  Videophone in-call screen [\(P.1\)](#page-0-1) $\blacktriangleright$   $\boxed{\text{ch}}$  (FUNC)

 $\blacktriangleright$  "Change to voice"

# **Making International Calls <WORLD CALL>**

WORLD CALL is an international dialing service that can be used from DOCOMO mobile phones. FOMA service subscribers are also subscribed to "WORLD CALL" when they subscribe to the FOMA service. (This excludes subscribers who declared that they did not require the service.)

- . WORLD CALL can be used to call around 240 countries and regions worldwide.
- The "WORLD CALL" is charged with your monthly call charges.
- $\bullet$  In addition to dialing a phone number, you can make an international call by adding "+" or selecting "Int'l call" or "Prefix numbers" from the function menu in the enter phone number screen, Redial/Dialed calls screen, Received calls screen or Phonebook detail screen.
- $\bullet$  This service is not available in some payment plans.

For additional information regarding WORLD CALL, refer to the contact information provided on the back of the manual.

"International videophone calls" can be made to users of some specific overseas 3G mobile terminals by pressing  $\boxed{\odot}$  (V. phone) to make the call after using the dialing procedure below.

- See the DOCOMO website for information on accessible countries and operators.
- $\bullet$  Depending on the other party's terminal, the image of the other party displayed on your FOMA terminal may be distorted or the connection may fail when making a international videophone.

## **Using dial keys to make international calls**

## 1 **Dial the number in the following order: 010→Country code→Area code (Long distance code)→The other party's phone number**

You can also dial the number in this order: 009130→010→Country code→Area code (Long distance code)→The other party's phone number.

If the area code (long distance code) begins with "0", omit the first "0". However, to call to ordinary phones in Italy, "0" is required.

 $2<sup>C</sup>$  The international call is made.

## **Quick and simple procedures for making an international call**

● You can store the country codes and IDD prefix codes in "Int'l dial assistance".

## **● Using "+" to make an international call**

By using the "+" that is automatically replaced with the "IDD Prefix Code" set in "Auto int'l call set.", you can make international calls without dialing the IDD prefix code.

● As "Auto int'l call set." in "Int'l dial assistance" is set to "ON" (automatically added) at the time of purchase, the FOMA terminal automatically dials the IDD prefix code.

# **1** On the standby screen, dial the **following**; + ( $\boxed{0}$  (1 second or longer)) **→Country code→Area code (Long distance code)→The other party's phone number**

If the area code (long distance code) begins with "0", omit the first "0". However, to call to ordinary phones in Italy, "0" is required.

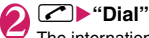

The international call is made.

- **To make a call without converting "+" into the IDD prefix code**
- $\blacktriangleright$  "Original phone No."

■ **To cancel the call** 

 $\blacktriangleright$ "Cancel"

## **● Making an international call from the function menu**

You can make an international call by adding a country code and IDD prefix code from the function menu.

● You can use the international dial function from the "Enter phone number screen" and the detail screens of "Phonebook/Received calls/Dialed calls/ Redial" screens.

<Example: To use the international dial function from the enter phone number screen>

Enter the phone number of the other **party**

# 2 **b**  $\frac{c \ln |FUNC|}$  "Int'l call" Select the country code Select the IDD prefix **code**

The selected country code and IDD prefix code are added. If the area code (long distance code) begins with "0", the first "0" is automatically deleted (except when "Italy" is selected for the country code).

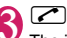

The international call is made.

# **Making the setting for the international call** <Int'l dial assistance>

You can set the automatic conversion of "+", and also edit and store the country codes and IDD prefix code for international calls.

## **<sup>MENU</sup>ID** "settings" • "Dialing" • "Int'l dial **assistance"**X**Select any item:**

**Auto int'l call set.**……You can set the automatic conversion of "+" when you make an international call.

▶ "ON"▶Select a country code▶Select an IDD **prefix code**

■**When you do not convert automatically** X**"OFF"**

#### **Country Code setting**……

Stores up to 22 country names and country codes used when you make an international call. See the DOCOMO website for information on country codes.

 $\blacktriangleright$  **Highlight an item** $\blacktriangleright \boxdot$ **(Edit)**X**Enter the country name▶Enter the country code Country Code setting**

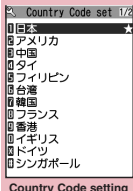

**Function menu**<sup>→</sup>**P.6** 

**IDD Prefix setting**……Stores the IDD prefix name and IDD prefix code used when you make an international call. Up to 3 entries can be stored. X**Highlight an item to be**  stored or changed**>** $\boxtimes$ **(Edit)**X**Enter the IDD prefix name▶Enter the IDD prefix code**

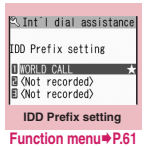

**Using the Redial/Dialed Calls/ Received Calls Record**

**<Redial/Dialed calls/Received calls>**

Information on dialed or received calls, including the caller's phone number and the date and time are stored in the Redial/Dialed calls/Received calls record. You can make a call to the other party easily by using these records.

- $\bullet$  When you make calls to the same phone number repeatedly, the latest entry is stored as the Redial record and separate entries are stored for the Dialed calls record.
- The Redial record can hold up to 30 phone numbers for voice/videophone calls.
- $\bullet$  The Dialed calls/Received calls record stores up to 30 voice/videophone call entries and 30 packet communication or 64K data communication entries.
- $\bullet$  If the maximum number of logs is exceeded, logs are overwritten starting with the oldest one.

<Example: To make a call from the Redial/Received calls list screen>

## On the standby screen**>** $\boxed{\rightarrow}$  (Redial)/ $\boxed{\leftarrow}$ **(Received calls)**

The "Redial screen (list)"/ "Received calls screen (list)" appears.

## ■ **To check the Dialed calls**

**EXU** own data"**X** "Dialed calls" The "Dialed calls screen

(list)" appears.

8 SaburoKeitai  $\frac{1}{n+1}$ R<br>HanakoKeitai<br>8/20 18:01<br>TaroDocomo БĪ.  $8/20$  8:12  $\overline{\mathbb{R}}$ 8ShiroDocomo 副 e SaburoDocomo 8/18 17:30  $\frac{63}{168}$ O JiroDocomo **Ex. Redial (list)**

Redial 1/2 ■ 8/21 19:24

 $\overline{\mathbb{R}}$ 

**Function menu**<sup>■</sup>**P.8** 

## 2 **Highlight the Redial/Received calls record entry**

■ **To make a call after checking the details of the Redial/Received calls record**

Select the Redial/ Received calls record entry The "Redial screen (detail)" or "Received calls screen (detail)" appears.

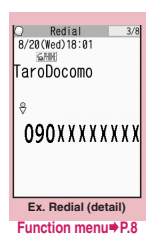

 $\bigotimes$  (voice call)<sup></sup> $\textcircled{I}$  (V. phone)

# **Receiving a Voice/ Videophone Call**

As N-03A is not equipped with the front camera, during a videophone call, you can send only the substitute image (Chara-den) or image from the rear camera to the other party.

You can change the substitute image (Charaden) to other data such as an image of My picture in "Select image".→P.71

**1 Voice/Videophone call is received**<br>The ring tone sounds and the incoming call animation is displayed in "My Signal". The "Ringing screen"/"Videophone ringing screen" appears.

■ When you receive a call with Chaku-moji The Chaku-moji appears on the ringing screen/ videophone ringing screen. → P.59

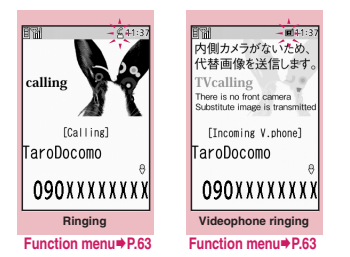

■ **To put a voice/videophone call on hold while the FOMA terminal is ringing**→**P.65**

2 **C**<br>The "In-call screen"/"Videophone in-call screen" appears.

■ **Operations during a videophone call** You can perform various operations during a videophone call such as switching between the substitute image and the camera image and muting the sound.  $\rightarrow$  [P.1](#page-0-2)

■ When the other party switches a voice/ **videophone call during a call**→**[P.6](#page-5-0)**

■ **To put the current voice/videophone call on hold**→**P.65**

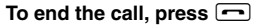

# <span id="page-5-0"></span>**When the Other Party Switches a Voice/Videophone Call (Caller)**

When you receive a voice/videophone call, the other party can switch the call between voice call and videophone call.

- $\bullet$  The receiver cannot switch a voice call to a videophone call.
- $\bullet$  To switch the call, the receiver needs to set "Ntfy switch-mode" to notify the switch beforehand. →P.72
- You can use this function with the terminals compatible with voice call/videophone call switch.

<Example: When the other party switched a voice call to a videophone call>

**In-call screen ([P.1](#page-0-0))▶The other party switches to a videophone call**

While switching, the screen which indicates that the calls are being switched appears and the voice guidance is played.

When the voice call is switched to the videophone call, the substitute image is sent to the other party.

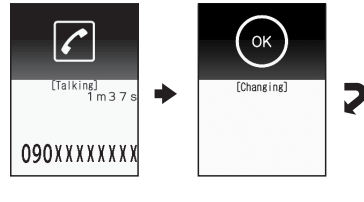

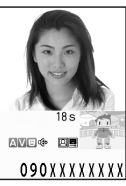

## ■ When the other party switched a **videophone call to a voice call**

 $\blacktriangleright$  Videophone in-call screen ([P.1](#page-0-1)) $\blacktriangleright$  The other party switches to a voice call The videophone call is switched to the voice call.

# **Using the Dial Keys to Answer a Call Examswer setting>**

You can use this setting to turn off the ring tone or answer the phone quickly when you receive a call.

**1 If**  $\sum_{i=1}^{\text{MENU}}$  **isettings"** Select any item:

**Any key answer**……Valid for voice calls. You can answer the call by pressing any of the following keys.  $\boxed{\bullet}$ ,  $\boxed{\bullet}$  (Answer),  $\boxed{\circ}$  to  $\boxed{\circ}$ ,  $\boxed{\star}$ ,  $\boxed{\circ}$ ,  $\boxed{\bullet}$ ,  $\boxed{\bullet}$ ,  $\blacksquare$  (マナー ),  $\blacksquare$ 

For videophone calls, you can answer the call only by ordinary key operations  $(\Box, \blacksquare)$  (Subst.)).

**Quick silent** ……Pressing any of the following keys or opening the FOMA terminal stops the ring tone while the caller continues to hear the ring tone.

 $\boxed{0}$  to  $\boxed{9}$ ,  $\boxed{\ast}$ ,  $\boxed{ca}$ ,  $\boxed{4}$ ,  $\boxed{a}$  ( $\nabla$  $\div$  - ) or  $\boxed{\odot}$ 

(for voice calls only) To answer the call, press  $\Box$ ,  $\Box$  (Answer/Subst.).

 $OFF$ <sup>……</sup>You can answer the call only with  $\Box$ ,  $\Box$ (Answer/Subst.).